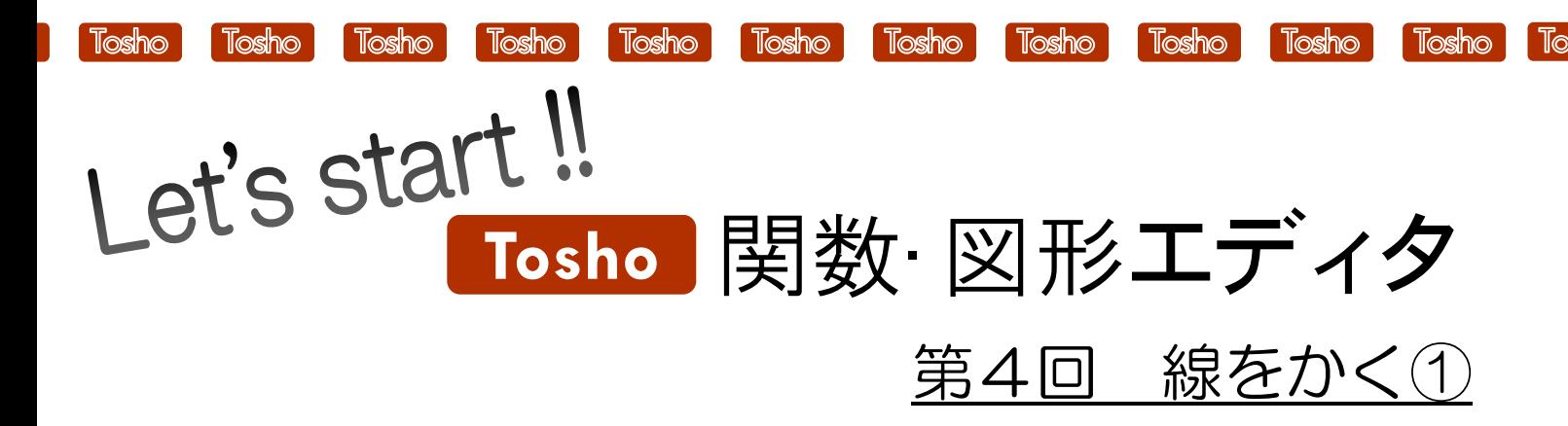

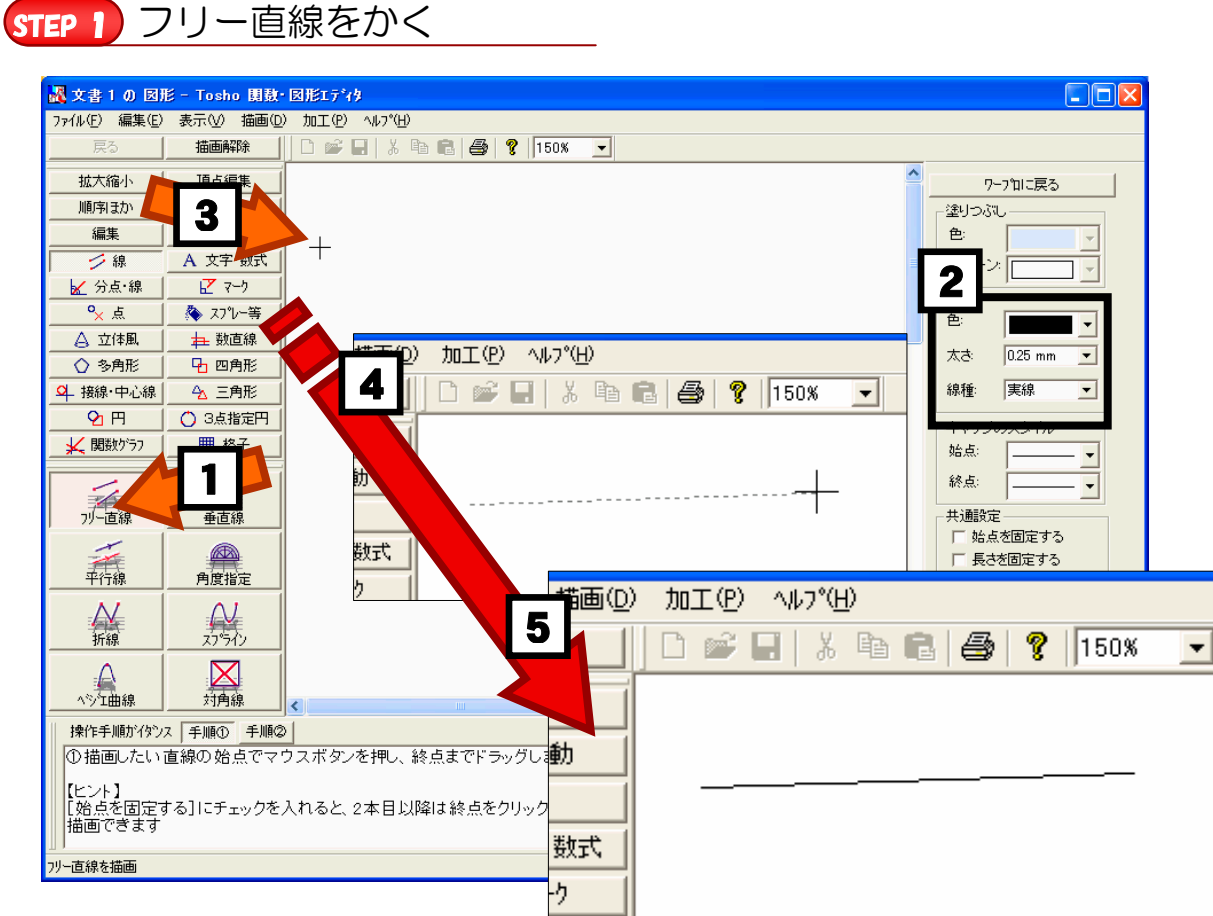

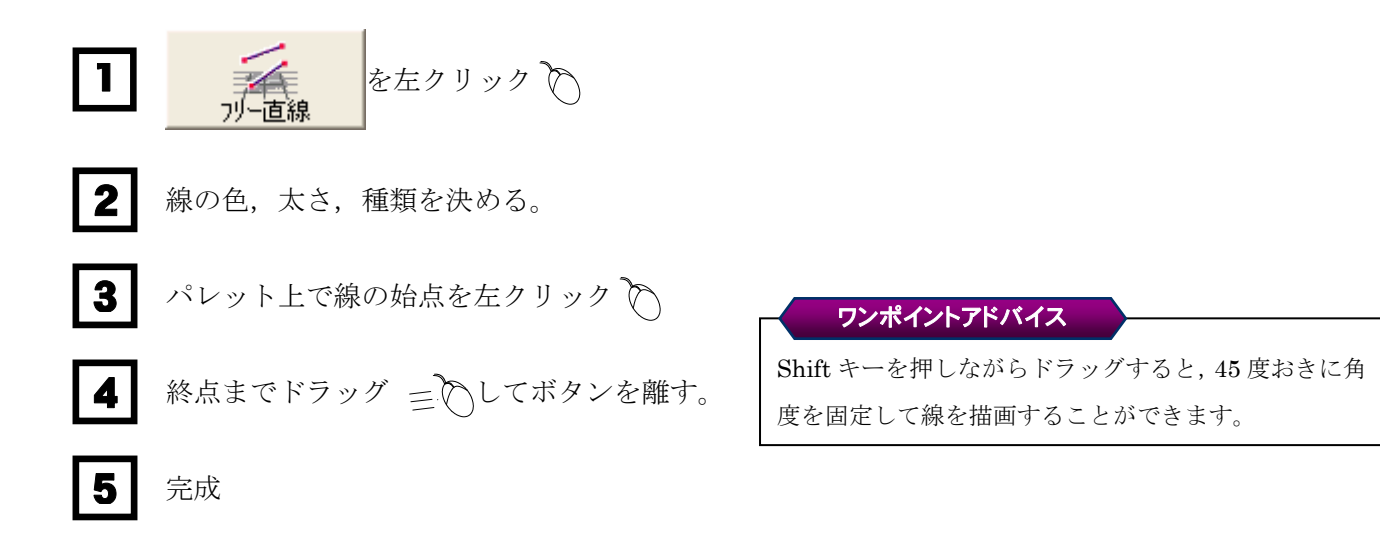

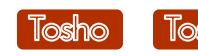

Tosho Tosho

Tosho

Tosho

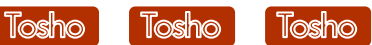

Tos

STEP 2 線の設定を後から変更する

Tosho

 $\ln$ o

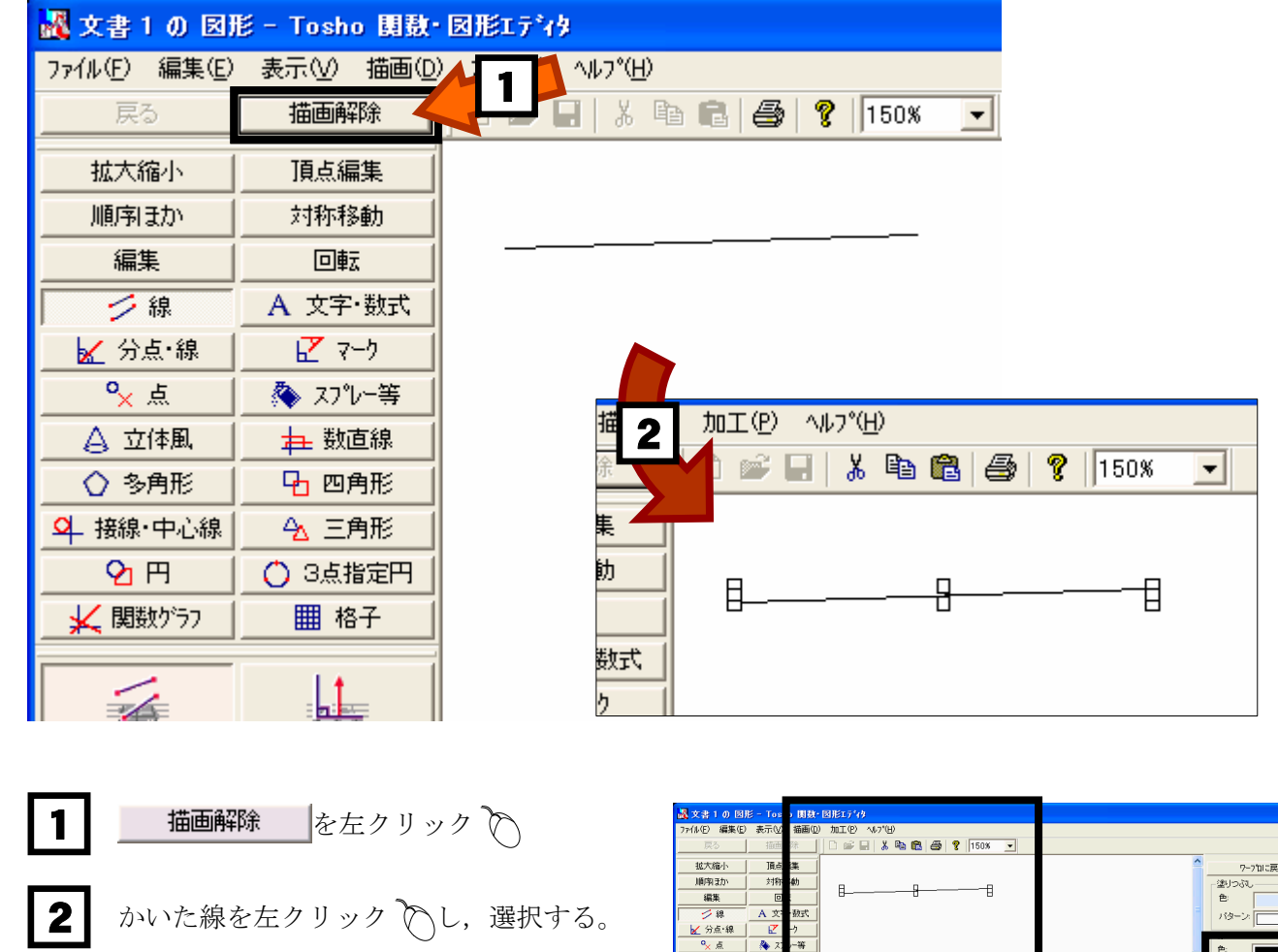

Tosho

3

完成

4

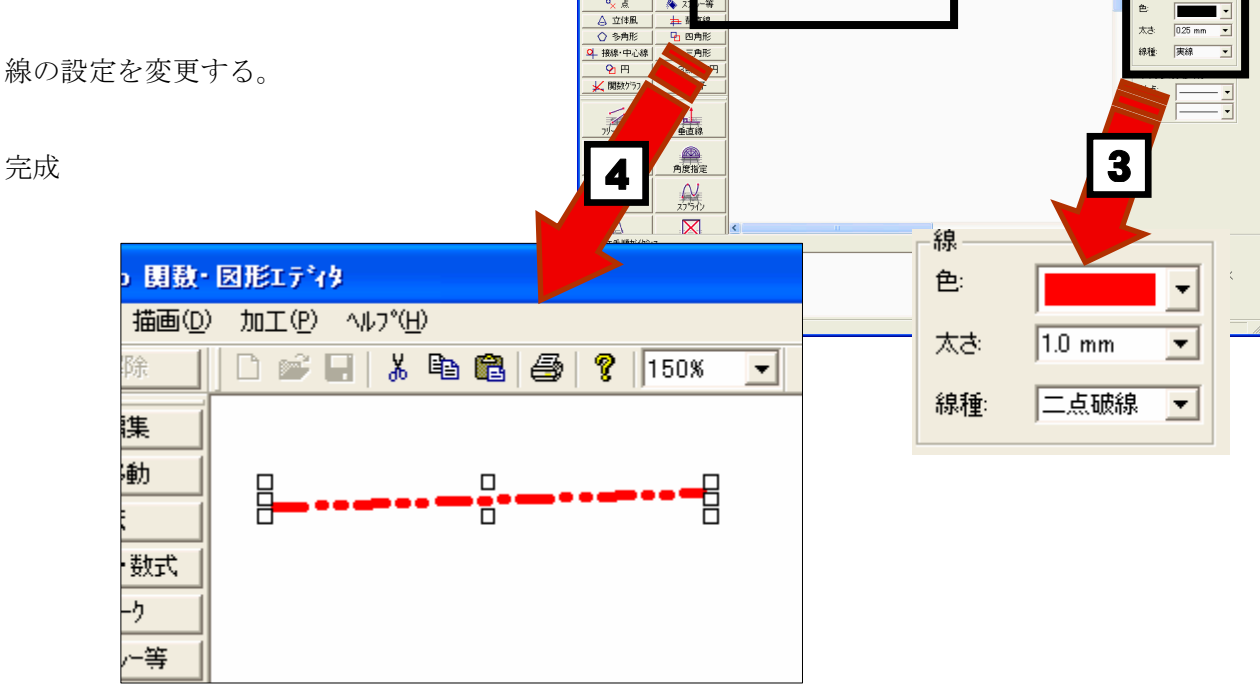

 $\overline{O}$ [「Tosho 関数・図形エディタ」の体験版ダウンロード,及び製品版の](http://shop.tokyo-shoseki.co.jp/shopap/feature/theme0026/purchase.php) ご購入は下記ホームページをご覧ください。

http://shop.tokyo-shoseki.co.jp/shopap/feature/theme0026/purchase.php